# Network Management Configuration **Commands**

# **Table of Contents**

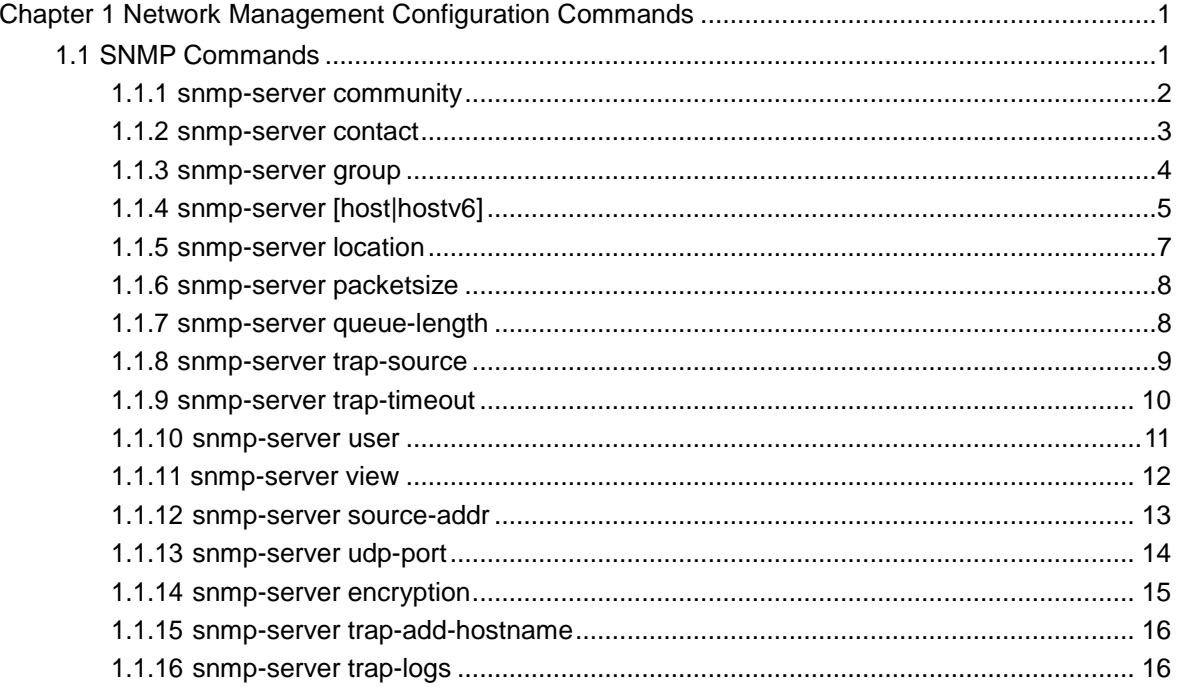

## <span id="page-2-0"></span>**Chapter 1 Network Management Configuration Commands**

## <span id="page-2-1"></span>1.1 SNMP Commands

SNMP commands are listed below:

- snmp-server community
- **snmp-server contact**
- **[snmp-server](#page-14-0) group**
- snmp-server host/hostv6
- snmp-server location
- snmp-server packetsize
- snmp-server queue-length
- snmp-server trap-source
- snmp-server trap-timeout
- [snmp-server](#page-12-0) user
- snmp-server view
- snmp-server source-addr
- snmp-sever udp-port
- snmp-server encryption
- Snmp-server trap-add-hostname
- [snmp-server](#page-12-0) trap-logs
- snmp-server set-snmp-dos-max
- snmp-server keep-alive
- snmp-server encode
- snmp-server event-id
- show snmp
- debug snmp

## <span id="page-3-0"></span>1.1.1 snmp-server community

To set the community access string of the accessible SNMP protocol, run **snmp-server community** in global configuration mode.

**snmp-server community [0|7]** *string* [**view** *view-name*] [**ro | rw**] [*word*]

**no snmp-server community** *string*

#### **no snmp-server community**

## Parameter

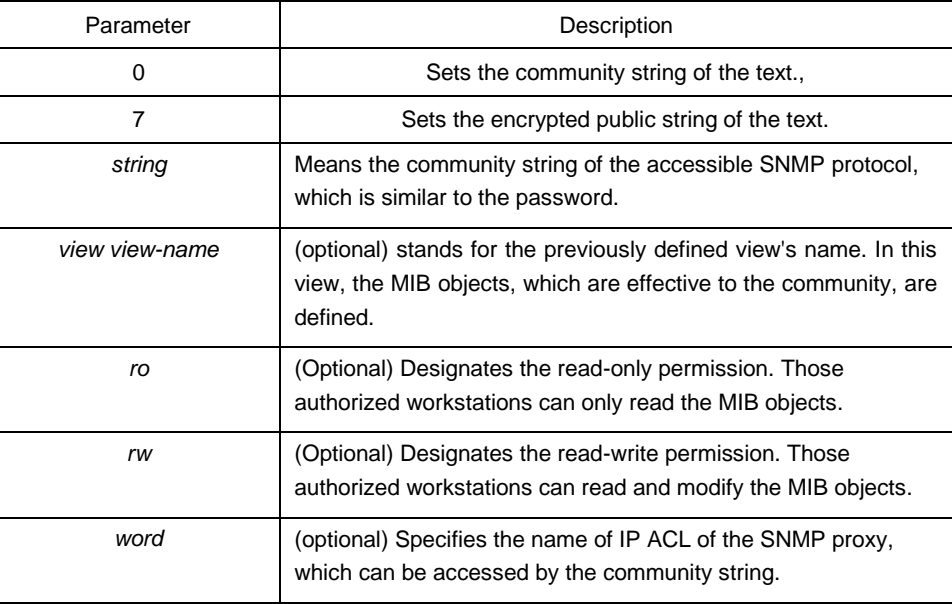

#### Default value

By default, the SNMP community string allows the read-only permission to all objects.

#### Command mode

Global configuration mode

#### Explanation

The following command shows how to delete a designated community.

#### **no snmp-server community** *string*

The following command shows how to delete all communities.

**no snmp-server community**

### Example

The following example shows how to distribute the "comaccess" string to SNMP, allow the read-only access and designate IP ACL to use the community string.

#### **snmp-server community comaccess ro allowed**

The following example shows how to distribute the "mgr" string to SNMP, allow to read and write the objects in the **Restricted** view。

#### **snmp-server community mgr view restricted rw**

The following example shows how to delete the "comaccess" community.

#### **no snmp-server community comaccess**

#### Related command

**access-list**

#### **snmp-server view**

## <span id="page-4-0"></span>1.1.2 snmp-server contact

To set the information about the contact person in a management node, run **snmp-server contact** *text*.

**snmp-server contact** *text* 

#### **no snmp-server contact**

#### Parameter

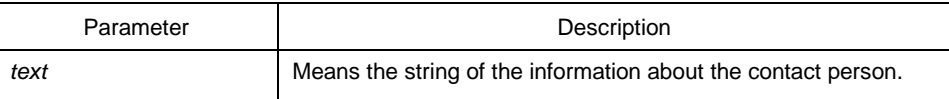

#### Default value

The information about contact person is not set.

#### Command mode

Global configuration mode

## Explanation

It corresponds to the **sysContact** of the **MIB** variable in the **System** group.

## Example

The following example shows the information about the contact person in a node. snmp-server contact Dial\_System\_Operator\_at\_beeper\_#\_27345

## <span id="page-5-0"></span>1.1.3 snmp-server group

To create or update a SNMP group in global configuration mode, run the following first command; to cancel this SNMP group, run the following second command.

**snmp-server group** [*groupname* { **v3 [auth | noauth | priv**]}][**read** readview][**write**  writeview] [**notify** notifyview] [**access** access-list]

## Parameter

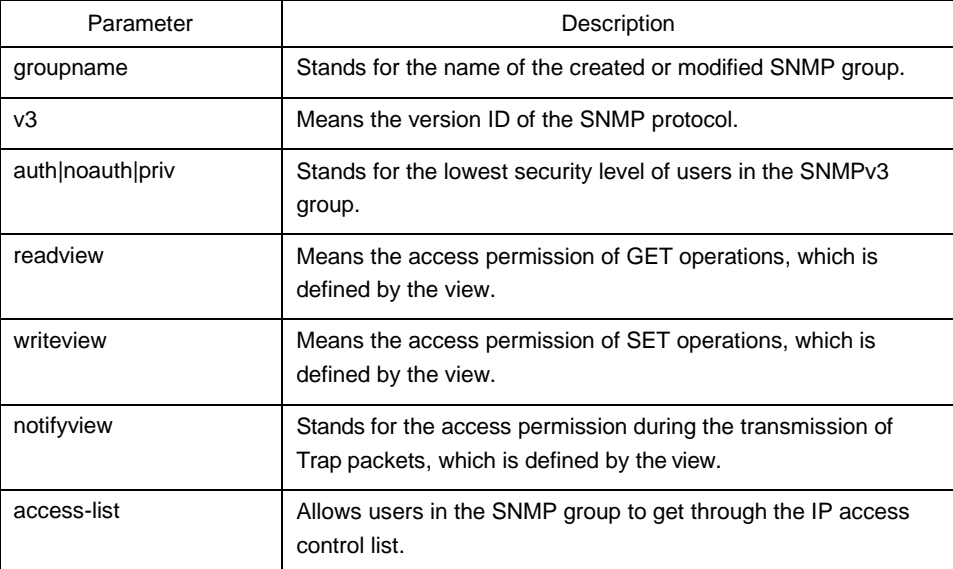

## Default value

The readview allows all leaves of the Internet sub-tree to be accessed.

## Command mode:

Global configuration mode

## **Instruction**

The SNMP group is used to designate the access permission of the users in this group.

## Example

In the following example, an SNMP group is set and named as **setter**, the version ID of the SNMP protocol is 3, the security level is authentication and encryption, and the view that is accessed by the **set** operation is **v-write**.

snmp-server group setter v3 priv write v-write

## Related command

snmp-server view

snmp-server user

## <span id="page-6-0"></span>1.1.4 snmp-server [host|hostv6]

To specify the receiver of SNMP trap operation, run the first of the following commands in global configuration mode. To cancel this designated host, run the following second command.

**snmp-server host|hostv6** *host* **[vrf** *word***] [udp-port** *port-num***] [permit|deny** *event-id***] {{version [v1 | v2c | v3]} | {[informs | traps] | [auth |noauth]}}** *community-string/user* **[authentication | configure| snmp]**

**no snmp-server host** *host community-string*

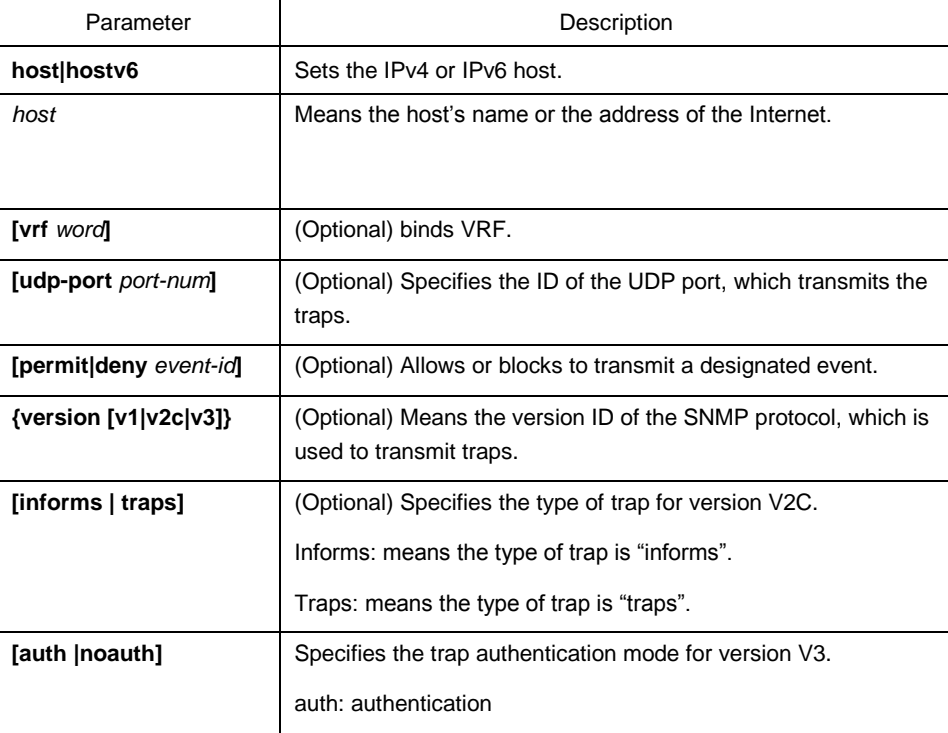

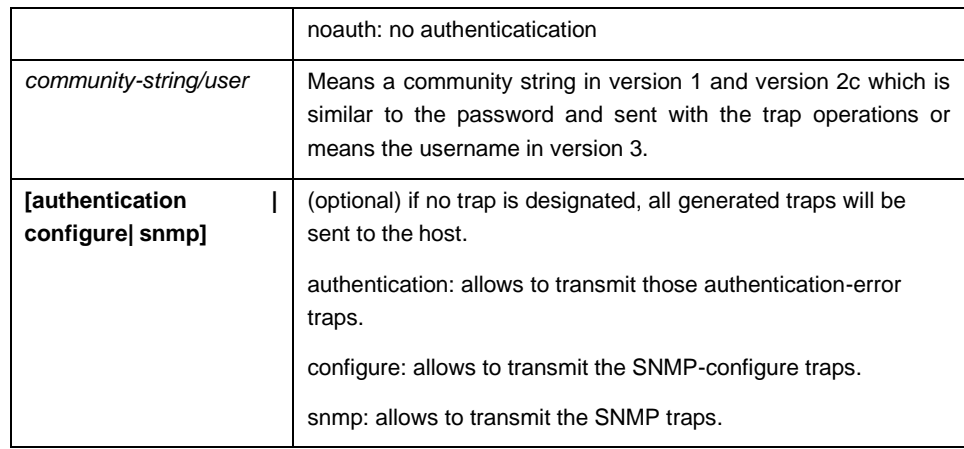

#### Default value

This command is invalid in default settings. That is to say, no trap will be sent by default.

#### Command mode

Global configuration mode

#### **Explanation**

If this command is not entered, the traps will not be sent. In order to enable a switch to send the SNMP traps, you must run **snmp-server host**. If the keyword "trap-type" is not contained in this command, all kinds of traps of this host will be activated. If the keyword "trap-type" is contained in this command, all trap types related with this keyword are activated. You can specify multiple trap types in this command for each host.

If you designate multiple **snmp-server host** commands on the same host, the SNMP trap messages that are sent to the host will be decided by the community string and the trap type filtration in this command. (Only one trap type can be configured for a same host and a same community string).

The availability of the **trap-type** option depends on the switch type and the attributes of routing software, which is supported by this switch.

#### Example

The following example shows how to transmit the RFC1157-defined SNMP traps to host 10.20.30.40. The community string is defined as **comaccess**.

snmp-server host 10.20.30.40 comaccess snmp

The following example shows that the switch uses the **public** community string to send all types of traps to host 10.20.30.40.

snmp-server host 10.20.30.40 public

The following example shows that only the authentication traps are effective and can be sent to host **bob**.

snmp-server host bob public authentication

#### Related command

- **snmp-server queue-length**
- **snmp-server trap-source**
- **snmp-server trap-timeout**
- **snmp-server event-id**

**snmp-server user**

#### <span id="page-8-0"></span>1.1.5 snmp-server location

To set the location string of a node, run the first one of the following two commands in global configuration mode. To cancel this location string, run the following second command.

#### **snmp-server location** *text*

#### **no snmp-server location**

#### Parameter

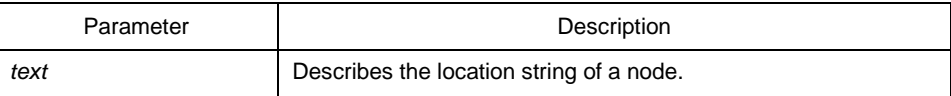

#### Default value

The location string of a node is not set by default.

## Command mode

Global configuration mode

#### Explanation

It corresponds to the **sysLocation** of the **MIB** variable in the **System** group.

#### Example

The following example shows how to define the actual location of a switch. snmp-server location Building\_3/Room\_214

## Related command

#### **snmp-server contact**

## <span id="page-9-0"></span>1.1.6 snmp-server packetsize

To define the maximum size of the SNMP packet when the SNMP server receives requests or responds, run the following first command in global configuration mode.

**snmp-server packetsize** *byte-count*

#### **no snmp-server packetsize**

## Parameter

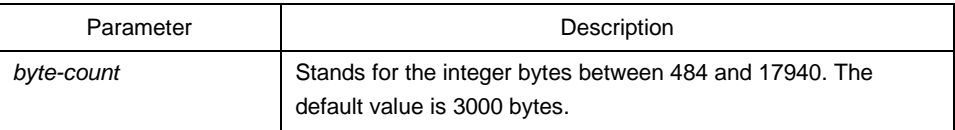

## Default value

3000 byte

Command mode

Global configuration mode

#### Explanation

It corresponds to the **sysLocation** of the **MIB** variable in the **System** group.

#### Example

The following example shows how to set up a filter to filter those packets whose maximum length is 1024 bytes.

**snmp-server packetsize** 1024

#### Related command

#### **snmp-server queue-length**

## <span id="page-9-1"></span>1.1.7 snmp-server queue-length

To set the queue length for each trap host, run the following first command in global configuration mode.

**snmp-server queue-length** *length*

#### **no snmp-server queue-length**

## Parameter

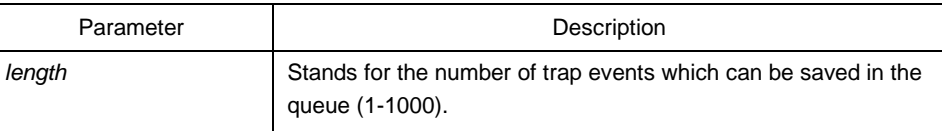

#### Default value

10 trap events.

#### Command mode

Global configuration mode

#### Explanation

This command is used to set the queue length for each trap host. Once the trap messages are successfully transmitted, the switch will empty the queue.

#### Example

The following example shows how to set up a message queue which can capture four events.

snmp-server queue-length 4

#### Related command

#### **snmp-server packetsize**

## <span id="page-10-0"></span>1.1.8 snmp-server trap-source

To designate an interface to be the source address of all traps, run the following first command in global configuration mode. To cancel this interface, run the following second command.

#### **snmp-server trap-source** *interface*

#### **no snmp-server trap-source**

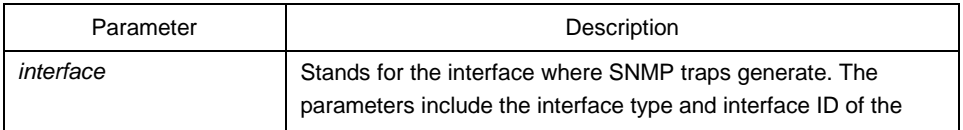

syntax mode of specific platform.

#### Default value

The interface is not designated.

#### Command mode

Global configuration mode

## Explanation

When the SNMP server sends out a SNMP trap on whichever interface, the SNMPtrap shall carry a trap address. If you want to use the trap address for tracking, you can use this command.

## Example

The following example shows how to designate interface vlan1 as the source address of all traps.

snmp-server trap-source vlan1

## Related command

#### **snmp-server queue-length**

#### **snmp-server host**

## <span id="page-11-0"></span>1.1.9 snmp-server trap-timeout

To set the timeout value of retransmitting traps, run the following first command in global configuration mode.

#### **snmp-server trap-timeout** *seconds*

#### **no snmp-server trap-timeout**

#### Parameter

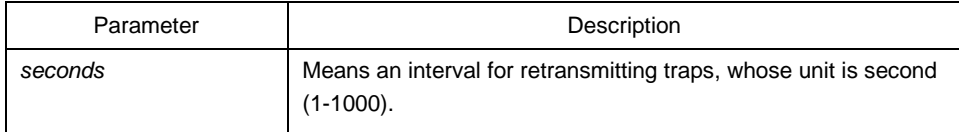

### Default value

30 seconds

## Command mode

## Global configuration mode

## Explanation

Before switch software tries to send traps, it is used to look for the route of destination address. If no routes exists, traps will be saved in the retransmission queue. The **server trap-timeout** command decides the retransmission interval.

## Example

The following example shows how to set the retransmission interval to 20 seconds:

#### **snmp-server trap-timeout 20**

## Related command

## **snmp-server host**

#### **snmp-server queue-length**

## <span id="page-12-0"></span>1.1.10 snmp-server user

To create or update an SNMP user in global configuration mode, run the following first command; to cancel this SNMP user, run the following second command. If the **remote** parameter is designated, a remote user will be configured; when a remote user is configured, the SNMP engine ID that corresponds to the IP address of this management station must exist.

**snmp-server user** *username groupname* **{ v3 [ encrypted | auth ] [ md5 | sha ]** *auth-password* **}**

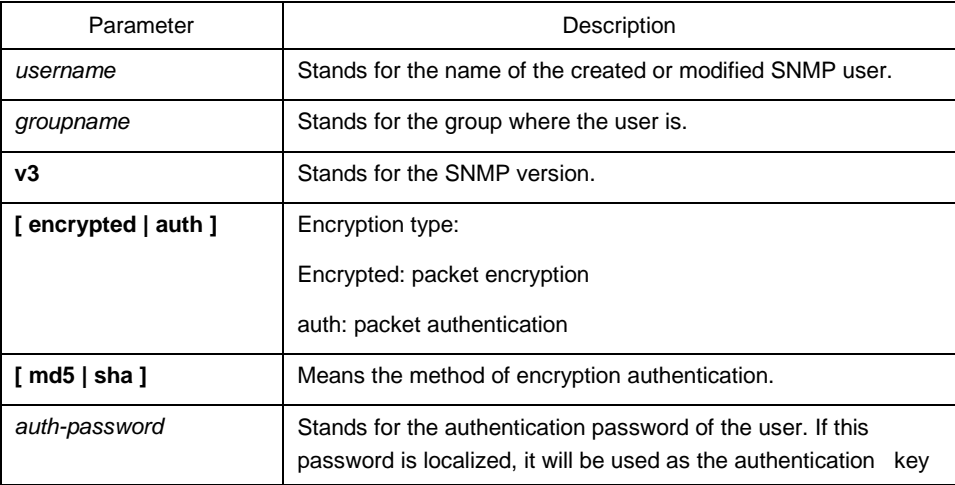

and the encryption key of SNMPv3.

Default value

N/A

#### Command mode

Global configuration mode

#### Explanation

This command is used to set the username and the password.

#### Example

In the following example, an SNMP user is created, whose name is **set-user** and which belongs to group **setter**, the version of the SNMP protocol is version 3, the security level is authentication and encryption, the password is 12345678, and MD5 is used as the harsh algorithm.

snmp-server user set-user setter v3 encrypted auth md5 12345678

## Related command

snmp-server view

snmp-server group

## <span id="page-13-0"></span>1.1.11 snmp-server view

To create or update a MIB view, run the first one of the following two commands in global configuration mode. To cancel a view in the SNMP server, run the second one of the following two commands.

**snmp-server view** *view-name oid-tree* {**included | excluded**}

#### **no snmp-server view** *view-name*

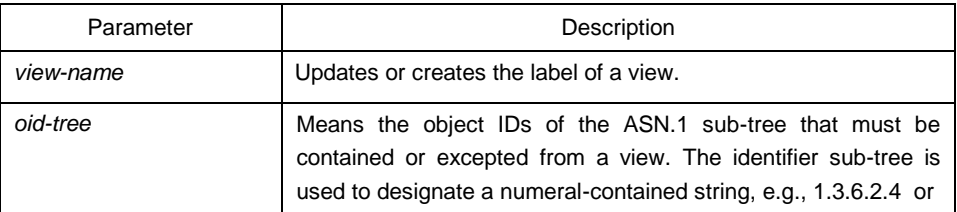

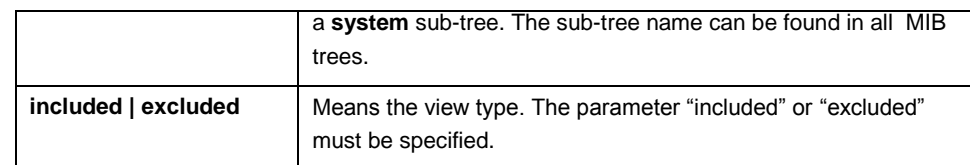

## Default value

N/A

#### Command mode

#### Global configuration mode

#### Explanation

If other SNMP commands need a view as a parameter, you can use this command to create a view. By default, you need not define the view and you can see all the views, equivalent to Cisco-predefined everything views.

#### Example

The following example shows how to create the views of all objects in the MIB-II subtree.

snmp-server view mib2 mib-2 included

The following example shows how to create the views of all objects, including those objects in the system group.

snmp-server view phred system included

The following example shows how to create the views of all objects that includes the objects in the system groups but excludes the objects in system7 and interface 1.

snmp-server view agon system included snmp-server view agon system.7 excluded

## Related command

## **snmp-server community**

#### <span id="page-14-0"></span>1.1.12 snmp-server source-addr

To specify a source address for answering all SNMP requests, run the second one of the following two commands in global configuration mode. To cancel this address, run the second one of the following commands.

**snmp-server source-addr** *a.b.c.d*

**no snmp-server source-addr**

## Parameter

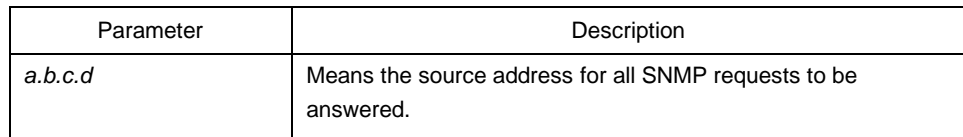

## Default value

The default source address is the nearest routing address.

## Command mode

Global configuration mode

## Explanation

When the SNMP server transmits an SNMP request, you can run this command to designate a special source address.

## Example

The following example shows how to designate the IP address "1.2.3.4" of the designated interface as the source address of all SNMP packets.

snmp-server source-addr 1.2.3.4

## Related command

N/A

## <span id="page-15-0"></span>1.1.13 snmp-server udp-port

To specify the port number for the SNMP agent to receive packets, run the following first command in global configuration mode.

#### **snmp-server udp-port** *portnum*

#### **no snmp-server udp-port**

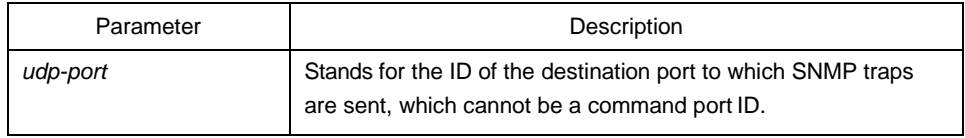

## Default value

It is the listening port of SNMP agent by default, that is, port 162.

## Command mode

Global configuration mode

## Explanation

The SNMP agent will listen to this port when SNMP server transmits SNMP packets.

## Example

The following example shows how to specify the listening port of SNMP agent to port 1234.

snmp-server udp-port 1234

## Related command

N/A

## <span id="page-16-0"></span>1.1.14 snmp-server encryption

TO display the configured SNMP community, the SHA encryption password and the MD5 encryption password, run **snmp-server encryption** in global mode. This command is a once-for-all command, which cannot be saved or canceled by its negative form.

## **snmp-server encryption**

## Parameter

N/A

## Default value

The default settings is to display the SNMP community, the SHA encryption password and the MD5 encryption password in plain text.

## Command mode

Global configuration mode

## Explanation

This command is used to display the SNMP community, the SHA encryption password and the MD5 encryption password in plain text. In this way, the security of the password is guaranteed.

## Example

The following example shows how to show in the plain text the SNMP community, the SHA encryption password and the MD5 encryption password, which are set for host 90.0.0.3.

snmp-server encryption

## Related command

**snmp-server community** 

**snmp-server user**

## <span id="page-17-0"></span>1.1.15 snmp-server trap-add-hostname

#### **snmp-server trap-add-hostname**

**no snmp-server trap-add-hostname**

## Parameter

None

Default value

Command mode

Global configuration mode

## <span id="page-17-1"></span>1.1.16 snmp-server trap-logs

**snmp-server trap-logs**

#### **no snmp-server trap-logs**

## Parameter

The command has no parameters or keywords.

## Command mode

Global configuration mode